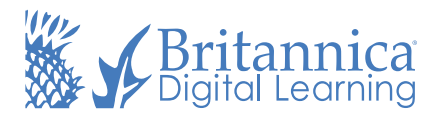

## Roll out Britannica School Insights to your Google district.

Support literacy skill development and ensure your students can bring a trusted research companion along with them on their Web searches with the FREE Google Chrome extension for Britannica School users.

Britannica School Insights, the extension for K-12 schools, enables students and teachers to cut through the noise on the Internet and get trusted and verified information from Britannica School at the top-right corner of their search results page.

Rolling the tool out to your district is easy.

- In your Google Admin console (at admin.google.com)… 1
- Go to Devices > Chrome > Settings > Users & browsers. 2
- On the left, select the organization containing the users you want to apply the 3 settings for. For all users, select the top-level organization. Otherwise, select a child organization.
- 4 In the Apps and Extensions section, find the Force-installed Apps and Extensions setting and click the Manage force-installed apps link.
- 5 In the Force-installed Apps and Extensions window, select Chrome Web Store.
- $6$  In the search box, type Britannica School Insights and click Add. The app will now show in the right pane.
- Click Save. 7
- Click Save once more at the bottom of the page. 8